*Perquirere*, 13 (1): 106-121, jul. 2016 © Centro Universitário de Patos de Minas http://perquirere.unipam.edu.br

# **A utilização do** *Second Life* **e da realidade aumentada na EaD**

*The use of Second Life and augmented reality in distance education*

## *Mirian Camila da Silva*

Graduanda do curso de Sistemas de Informação (UNIPAM). E-mail: miriancamila0@gmail.com

## *Mislene Dalila da Silva*

Professora orientadora (UNIPAM). E-mail: mislene@unipam.edu.br

 $\mathcal{L}_\text{max}$ 

**Resumo:** Este artigo visa analisar a aplicabilidade do *Second Life* para a Educação a Distância (EaD), por meio da integração do ambiente virtual de aprendizagem *Moodle* com a ferramenta *Sloodle*, avaliando-se se o nível de afetividade e aprendizagem do aluno se faz igualmente presente e se o processo de socialização aluno/professor e aluno/aluno se torna bidirecional nessa interface, com um maior nível de colaboração entre colegas de classe. As ferramentas e *softwares* utilizados para o projeto foram: *Microsoft .NET Framework; NotePad++; WampServer 2.5; Moodle 2.9.1; OpenSim 0.8.1 source;* e *Singularity viewer.* Dessa forma, a pesquisa mostra que a utilização do *Second Life* em EaD pode ser empregada como uma ferramenta de auxílio à aprendizagem, oferecendo para o aluno um ambiente com experiências reais, com interatividade, explorativo, personalizável e dinâmico.

**Palavras-chave:** Educação a Distância. Aprendizagem. Tecnologia.

**Abstract:** This article aims to analyze the applicability of *Second Life* for distance learning (distance education), by integrating the virtual environment *Moodle* learning with *Sloodle* tool, which aims to assess if the level of affection and student learning is also presentat this kind of learning, and if the process of socialization student / teacher and student / student becomes bidirectional at that interface with a higher level of collaboration between classmates. The tools and *software* used for the project were*: Microsoft .NET Framework; NotePad ++; WampServer 2.5; Moodle 2.9.1; OpenSim 0.8.1 source*; and *Singularity viewer*. In this way, the research shows that the use of *Second Life* in distance education, can be used as a learning aid tool, offering students an environment with real experiences, interactivity, exploitative, customizable and dynamic. **Keywords:** Distance Education. Technology. Apprenticeship.

## **1 INTRODUÇÃO**

Diante do cenário atual em que o mundo se encontra, considerada como sociedade da informação, pode-se notar que tanto no contexto de aprendizagem, quanto no contexto da informação e tecnologia, houve uma notável transformação na sociedade.

Observa-se a importância que a tecnologia exerce nessa sociedade, pois oferece um meio de disseminação de informação, sendo uma aliada no apoio ao ensino e aprendizagem, oferecendo inúmeros recursos didáticos, armazenamento de documentos, dentre outros. Evidencia-se a chegada de novas ferramentas e estratégias que estão sendo empregadas no ambiente educacional, podemos citar os ambientes virtuais de aprendizagem (AVAs) e os ambientes imersivos para a educação, identificados como metaversos.

Os objetos de aprendizagem (OA) são também instrumentos novos que, segundo Canto Filho, Tarouco e Lima (2011), são definidos como qualquer recurso digital de aprendizado que possa ser reutilizado. Eles são ferramentas chaves que podem ser empregadas na Educação a Distância (EaD).

Os mundos virtuais oferecem aos usuários experiências reais e sensações de estarem fazendo parte daquele espaço virtual, proporcionando a inserção de atividades equivalentes às praticadas no ambiente real (VALENTE; MATTAR, 2007).

O surgimento de novas modalidades de ensino e aprendizagem tem despertado o interesse de pesquisas no que concerne às ferramentas tecnológicas, especialmente na educação. Antes, as informações condensadas em papiros cristalizavam o saber e aqueles poucos que tinham acesso a esse gênero rudimentar eram leitores contemplativos.

Surgem, nesse cenário, outros formatos de mídias que favorecem a educomunicação, a internet e conceitos como hipertexto e hipermídia, que sustentadas pelo desenvolvimento das Tecnologias Digitais da Informação e Comunicação (TDICs), passam a promover um processo intenso de interatividade entre o interlocutor e o ouvinte, inaugurando um novo paradigma comunicacional e, consequentemente, novos modelos de ensino e aprendizagem, pautados em ambientes virtuais de aprendizagem, subsidiados pelos novos recursos tecnológicos.

Nesse sentido, para Lévy, um mundo virtual, no sentindo extenso, é

um universo de possíveis, calculáveis a partir de um modelo digital. Ao interagir com o mundo virtual, os usuários o exploram e o atualizam simultaneamente. Quando as interações podem enriquecer ou modificar o modelo, o mundo virtual torna-se um vetor de inteligência e criação coletiva (1999, p. 75).

O *Second Life* enfatiza o sentido da presença no virtual. Battisti e Tarouco (1999) ressaltam que a tele presença é a situação em que a pessoa está objetivamente presente num ambiente real, mesmo estando fisicamente distante. Isso elucida o uso do *Second Life*, pois, mesmo que o ambiente seja virtual, com um usuário representado por um *avatar*, o sistema reproduz uma presença real.

Dessa forma, como justificativa, pretende-se conhecer e compreender a forma de como são concebidas a interatividade com a utilização do *Second Life*, por meio da integração do ambiente virtual de aprendizagem *Moodle* com a ferramenta *Sloodle*, se, realmente, por meio da Realidade Virtual, o nível de afetividade e aprendizagem do aluno se faz igualmente presente, e se o processo de socialização aluno/professor e

aluno/aluno se torna bidirecional nessa interface, com um maior nível de colaboração entre colegas de classe.

Partindo desse contexto, pôde-se estabelecer como problemática as seguintes questões que guiarão a presente investigação, pautada, principalmente, nas temáticas *Second Life, Moodle* interatividade e Educação a Distância:

- Quais os pontos positivos e negativos que o professor/tutor e acadêmicos de uma turma de EaD percebem com a utilização da ferramenta *Second Life*?
- De que forma a interatividade é usada como um princípio tridimensional no ambiente virtual de aprendizagem?
- Qual é o impacto produzido no processo ensino e aprendizagem ao se utilizar o *Second Life* como ambiente virtual de aprendizagem?

Portanto, este trabalho expõe um estudo sobre as ferramentas relacionadas ao ambiente virtual, especificamente o *Second Life*, para utilização na EaD (Educação a Distância), a fim de testar e avaliar essa tecnologia para não dificultar a manipulação desse ambiente aos usuários; e também identificar as principais características que a realidade virtual e aumentada do *Second life*, um mundo virtual tridimensional, pode oferecer para o processo de ensino e aprendizagem na EaD, bem como a análise das funcionalidades que o mesmo pode oferecer integrado com o Ambiente Virtual de Aprendizagem *Moodle*.

Com o propósito de atingir o objetivo geral, os seguintes objetivos específicos foram estabelecidos: identificar as potencialidades das ferramentas que o *Second Life* oferece; avaliar as potencialidades dessas ferramentas do *Second Life* aplicadas da Educação a Distância; (re)conhecer as contribuições dos recursos do *Second Life* na EaD; identificar os recursos e limitações do *Seconf Life* integrado com a ferramenta *Moodle* (*Sloodle*) para a prática pedagógica; analisar a experiência pedagógica adquirida, levando em consideração a interatividade e afetividade que a ferramenta proporcionou a partir da percepção professor/aluno.

A seguir, apresenta-se o referencial teórico que orientará a respeito do proposto projeto e dos objetivos do estudo.

## **2 REVISÃO DA LITERATURA**

Nesta seção, são apresentadas fundamentações da literatura que irão nortear a pesquisa.

# 2.1 EDUCAÇÃO A DISTÂNCIA (EAD)

A EaD, tal como conhecemos na atualidade, teve origens em tempos remotos. Na Idade Moderna, na Europa, um professor de taquigrafia oferecia, em um jornal de Boston, cursos de taquigrafia via correspondência (CARVALHO, 2011). Daí até os dias atuais, vários paradigmas foram quebrados em relação aos processos de ensino e aprendizagem na EaD, que, graças ao desenvolvimento da tecnologia da informação e de ferramentas inseridas na Web 2.0, promove uma interação mais intensa entre os diversos atores envolvidos dentro do processo educacional cada vez mais virtualizado.

O Decreto 5.622 que regulamenta o artigo 80 da Lei de Diretrizes e Bases para a Educação brasileira conceitua EaD como

> a Educação a Distância é uma modalidade educacional na qual a mediação didático-pedagógica nos processos de ensino e aprendizagem ocorre com a utilização de meios e tecnologia de informação e comunicação, com estudante e professores desenvolvendo atividades educativas em lugares ou tempos diversos (BRASIL, 2005).

É interessante destacar que, para aplicar de forma adequada tais tecnologias, é necessário tempo, formação e habilidade, pois a utilização desses recursos precisa ser acompanhada e diferenciada dos aplicados tradicionalmente em sala de aula. O aluno a distância precisa apresentar um perfil diferente e se tornar mais autônomo, a forma de ensinar e aprender é diferente do aplicado no ensino presencial. Portanto, surgirão novos tipos de problemas e obstáculos, e se faz necessário suporte e auxílio para superar essas barreiras (MOORE; KEARSLEY, 2007).

Para Moran, Massetto e Behrens (2000), um dos obstáculos para o educador é ajudar a tornar a informação significativa, a escolher as informações verdadeiramente relevantes entre diversas possibilidades e abstrai-las de modo mais abrangente e intenso, fundamentados, especialmente, na comunicação e memorização, procedimentos ainda em andamento na atualidade.

## 2.2 GAMEFICAÇÃO

Nos dias atuais, a satisfação de um educador é ter seus alunos, em aula, com a mesma fração de atenção, motivação e produtividade que esses mesmos jovens apresentam quando engajados no ato de jogar seus games prediletos (TORI, 2010).

Os mecanismos que os jogos possuem funcionam como um motor motivacional do indivíduo, colaborando para o sucesso deste nos mais variados aspectos e ambientes. O sucesso se reflete pelo período de tempo em que o indivíduo atinge uma grande quantidade de conexões com outras pessoas ou ambiente (ZICHERMANN; CUNNINHAM, 2011).

Dessa forma, surge o termo gameficação que compreende a aplicação de elementos de jogos e atividades de não jogos, ou seja, o lúdico de um game vinculado a atividades que exploram o conhecimento e ações realizadas nos processos educacionais que ocorrem no dia-a-dia (FADEL *et al.*, 2014).

Existem registros que evidenciam a eficiência dos jogos digitais nesses processos educacionais, benefícios que influenciam na motivação, interesse, retenção, envolvimento e melhoria na percepção visual dos alunos. Não se levantam questionamentos a respeito do quanto o jogo é um excelente meio para aumentar as sensações de presença e de aproximação, via interatividade (TORI, 2010).

Assim, pode-se aprender com os games de uma forma a lidar com erros, o que difere da educação tradicional, em que se encara o erro, em geral, de maneira negativa e punitiva. O design de games parece ter incorporado os erros de uma maneira positiva, com função de motivar o aprendizado (MATTAR, 2014).

## 2.3 *SECOND LIFE*

A sociedade contemporânea do conhecimento, hoje, se faz presente principalmente com os recursos que as mídias oferecem para a comunicação e a interatividade na EaD. O *Second Life* está apoiado a três pilares: educação, comunicação e mídia, uma vez que converge numa oportunidade de construção do conhecimento e inovação educacional ancorada no uso da tecnologia (SILVA, 2012).

Segundo Valente e Mattar (2007), o *Second Life* é um ambiente colaborativo de realidade virtual com interface em 3D, um mundo que simula a realidade por meio de recursos digitais, construído por seus próprios usuários, em que é possível montar seu *avatar*, construir, comprar e vender objetos, de tal forma que o usuário acredita estar realmente nesse mundo e, intuitivamente, passa a interagir com esse ambiente imersivo e dinâmico.

Por isso, a explicação da potencialidade do *Second Life*, que proporciona a realidade virtual para a educação. Tori (2010) destaca como vantagem desse recurso a proximidade que o mesmo proporciona para tarefas práticas e conhecimento lúdico. A possibilidade de caminhar pelo ambiente, observá-lo e interagir com ele livremente pode não substituir a visita *in loco*, mas certamente oferece a sensação de proximidade muito mais real que a simples visualização de imagens ou vídeos.

A interface da Realidade Virtual com o usuário no ambiente se torna dinâmica e interativa; as possibilidades de conhecer e pensar se tornam amplas e reais, virtualmente. Na EaD, a implantação da Realidade Virtual exemplifica que o ensino necessita de inovações e novas técnicas de aprendizagem criativa, o aluno se torna ator principal nos processos de construção do conhecimento e procura a formação de um profissional habilitado para exercer atividades com mais autonomia e cooperação (SILVA, 2012).

## 2.4 *SECOND LIFE* NA EDUCAÇÃO

O *Second Life* é uma ótima plataforma para utilização na EaD. Nesse ambiente virtual, os professores podem distribuir múltiplos conteúdos, como textos, áudios, vídeos, dentre outros. Já os alunos podem se comunicar com seus colegas de outras cidades, estados ou país; podem também envolver-se em discussões, apresentações projetos, dentre outras interações (VALLENTE; MATTAR, 2007).

No âmbito educacional, as instituições de ensino podem ingressar no *Second Life* de várias maneiras: desde a obtenção de um espaço para inserção de atividades até a disponibilização de ferramentas para criação de tutoriais, que são métodos empregados pelos professores, que podem tanto associá-los a outros conteúdos, quanto disponibilizá-los em diferentes mídias; dentre outras. O *Second Life* oferece um tradutor *online*, o *De-babbler*, caso o usuário não domine determinada língua, permite também o uso de áudios, vídeos e recursos para que os alunos elaborem seus conteúdos, proporcionando, assim, um ambiente que desenvolva habilidades necessárias para o ensino-aprendizagem desse aluno (VALLENTE; MATTAR, 2007).

Vallente e Mattar dizem que

[...] os alunos deixam de ser consumidores passivos do aprendizado, ou mesmo apenas criadores de seu próprio conteúdo, para serem envolvidos na criação de suas próprias atividades, suas experiências e dos seus próprios ambientes de aprendizagem (2007, p. 189).

Com isso, pode-se observar que essa ferramenta promove uma estratégia distinta de envolvimento. O aluno experimentará o conhecimento na teoria e na prática e poderá discutir, realizar anotações, acessar mídias etc. (VALLENTE; MATTAR, 2007).

Enfim, as vantagens da utilização do *Second Life* para a educação são inúmeras, visto que permite ao aluno a interação entre pessoas e a construção de um *network* (VALLENTE; MATTAR, 2007).

#### 2.5 *SLOODLE*

Para proporcionar a integração do ambiente virtual de aprendizagem de código aberto *Moodle* com o *Second Life*, foi desenvolvido um projeto denominando de *Sloodle* (nome derivado das duas primeiras letras do *Second Life*, com as últimas do *Moodle*) (VALENTE; MATTAR, 2007).

A aplicação do *Sloodle* apresenta uma série de benefícios em relação ao ambiente tradicional de sala de aula, tendo em vista que, por meio do ambiente virtual, o estudo se torna mais satisfatório e significativo, possibilitando ao usuário maior nível de envolvimento e de criatividade (ALVES, 2012).

As diferentes formas de interação no *Sloodle* apresentam-se como novas práticas educativas. Com a utilização dessa interface de colaboração, a troca de informação acontece a partir da socialização de dados (conteúdo) e Pessoas (aluno/professor) (ALVES, 2012).

Outra característica importante é que o sistema pode ser acessado em ambas as plataformas, por meio do ambiente via navegador ou da aplicação via *Second Life*, possibilitando de fato que as ferramentas possam se conectar simultaneamente, de forma que os usuários no mundo virtual poderão se interagir com outros usuários no website (ALVES, 2012).

Dessa forma, percebe-se que o *Second Life* integrado ao *Moodle* disponibiliza uma lista extensa de recurso para serem aplicados no processo de ensino e aprendizagem, que possibilita o acompanhamento e gerenciamento das tarefas realizadas pelos discentes no mundo virtual (SILVA, 2012).

#### 2.6 REALIDADE AUMENTADA (RA)

A Realidade Aumentada (RA) é descrita como uma interação entre o mundo real com o virtual a partir da computação gráfica. Ela pode ser empregada em várias aplicações, como jogos, ferramentas educativas, dentre outras (TORI, 2010).

Considerada como uma tecnologia nova, a RA está em processo de estudo e aperfeiçoamento. Os atributos necessários para que um sistema seja RA são: agrupamento de insumos reais e virtuais elaborados em um ambiente virtual; ser

representado de forma interativa e em tempo real; e formar tridimensionalmente entre si conteúdos reais e virtuais (TORI, 2010).

De acordo com Tori (2010), a RA pode ser categorizada conforme sua visualização:

- *optical see-through*: empregado equipamentos ópticos para que os usuários  $\bullet$ vejam uma combinação de imagens virtuais à cena real;
- *vídeo see-through*: há uma captação da cena real por meio de câmeras  $\bullet$ associada com dados virtuais, em que essas informações são enviadas ao usuário;
- monitor: equivalente ao anterior, sendo que a imagem é vista por meio de  $\bullet$ um monitor;
- projeção: não é necessário a utilização de óculos, capacetes e monitores,  $\bullet$ pois essas imagens são reproduzidas sobre os conteúdos do mundo real.

Atualmente, estão sendo empregados sistemas de RA que não necessitem de equipamentos unidos ao corpo, em que aparece a Realidade Aumentada Espacial, que reproduzem conteúdos virtuais ordenados e incorporados ao espaço real, baseados em projeções, em que seu próprio espaço pode ser a interface de interação. Como exemplo, o usuário pode tocar em um conteúdo (como objetos físicos iguais aos reais) para adquirir mais informações, proporcionando, ao mesmo, experiências próximas ao real. Mas um problema para a RA espacial é a função multiplataforma, pois cada dispositivo possui suas particularidades, padrões e critérios de design (TORI, 2010).

A RA espacial abre um leque de possibilidades de aplicação tanto em artes e entretenimento, quanto em educação, sendo que essa ferramenta está mais acessível ao bolso do usuário, visto que essa tecnologia necessita de vários aperfeiçoamentos, desde mais interatividade até o design de interfaces (TORI, 2010).

A RA, na educação, é uma metodologia que propicia para o aluno uma assimilação de conhecimentos virtuais e reais no mesmo ambiente (TORI, 2010).

## **3 METODOLOGIA**

O presente trabalho trata-se da criação e desenvolvimento de um ambiente virtual em 3D que faz uso de recursos de realidade aumentada para *web*.

A partir dessa problemática, podem-se traçar estratégias facilitadoras, que foi a criação de um ambiente tridimensional para interatividade com o ambiente virtual de aprendizagem (AVA).

Houve o propósito de avaliar se a RA, por meio da plataforma *Second Life,* contribui na aprendizagem do aluno, no processo de interação aluno/professor e aluno/aluno e se há um maior nível de colaboração entre colegas de classe.

Foram realizados levantamento e estudo dos requisitos necessários para a construção do ambiente a partir de artigos científicos, livros e sites relacionados ao tema.

Segue a listagem das ferramentas que foram utilizadas para o desenvolvimento do projeto e suas respectivas descrições, bem como as etapas para sua elaboração:

Exposição da infraestrutura tecnológica, quais ferramentas e dispositivos a  $\bullet$ serem utilizados;

- Instalação e integração das ferramentas;
- Elaboração dos cenários, como atividades, avaliações, disciplina etc.;
- Execução e documentação dos testes;  $\bullet$
- Análise e discussão dos resultados;

As ferramentas utilizadas na execução deste estudo são:

- *Second Life*;
- *Microsoft Word*: para produção da documentação do artigo.

# **4 DISCUSSÃO**

Esta seção visa apresentar conceitos sobre o emprego de ferramentas do *Second Life* na EaD.

No primeiro momento, foram realizadas as configurações e instalações dos *softwares* necessários para o funcionamento do ambiente de desenvolvimento. Esses utilitários são:

- **Microsoft .NET Framework:** essa aplicação é fundamental, pois os arquivos de configuração do *OpenSim* foram desenvolvidos nesta plataforma;
- **NotePad++:** utilizado para edição dos arquivos de configuração;
- *WampServer 2.5: software* empregado para executar as aplicações. Ele possui o Apache que irá atuar como servidor local de hospedagem do ambiente, o MySQL que manterá os dados tanto do *OpenSim*, quanto do *Moodle* e o PHP que é a linguagem de criação do Moodle;
- *Moodle* **2.9.1:** plataforma de aprendizagem a distância que construirá as  $\bullet$ funcionalidades inseridas no *Second Life*;
- $\bullet$ *OpenSim* **0.8.1** *source***:** ambiente que possibilita o desenvolvimento de laboratórios, a criação e a personalização de avatares;
- *Singularity viewer:* utilizado para poder visualizar de forma gráfica o mundo virtual (*OpenSim*).

Após a instalação e configuração dos *software*s, foi arquitetada a interface em que serão introduzidas as ferramentas de interação. Foi construída uma sala de aula para expor esses recursos, a fim de deixar o ambiente similar ao real, intuitivo e agradável. Logo a seguir, a Figura 1 ilustra esse cenário.

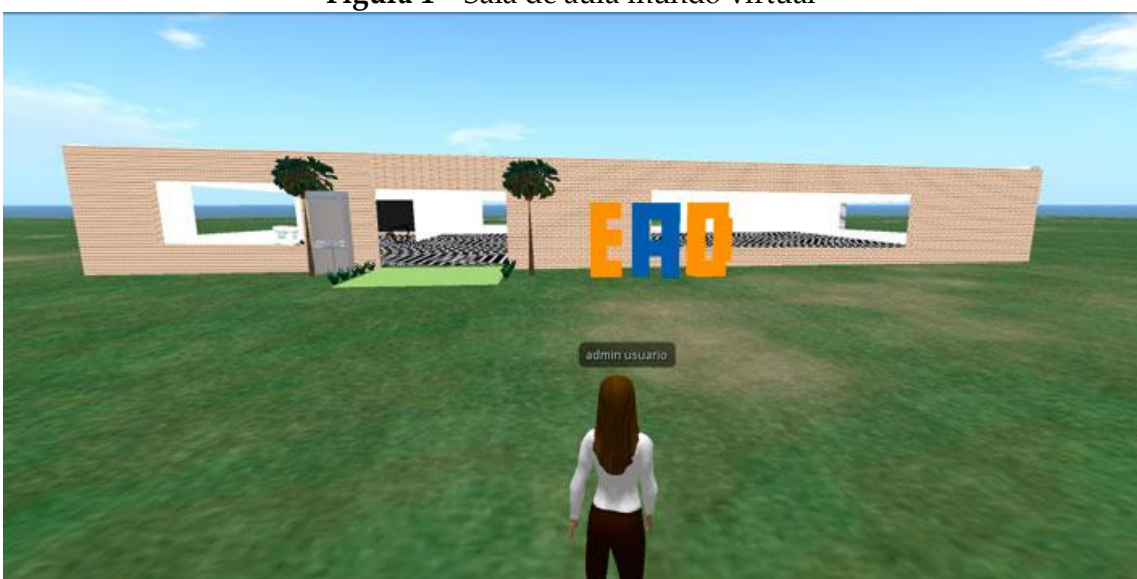

**Figura 1** – Sala de aula mundo virtual

**Fonte:** *PrintScreen* do *software Singularity viewer.*

Posteriormente, foram definidos quais instrumentos iriam ser construídos e inseridos no ambiente virtual. Para a escolha desses artefatos, os critérios estabelecidos foram os de uso genérico e, ao mesmo tempo, imprescindível. O primeiro foi o chat, pois, além de ser um artefato muito utilizado em qualquer ambiente de aprendizagem, ele é essencial para tirar dúvidas dos estudantes, contribuir para seu o envolvimento etc. O segundo foi a tela de visualização de medias, como vídeos, apresentação de slides, pdfs, dentre outras, pois essa ferramenta oferece uma interatividade do aluno aos conteúdos propostos. O terceiro artefato foi o fórum que é também muito utilizado e necessário para poder auxiliar na interação entre professor-aluno, aluno-professor e aluno-aluno. E, por último, a avaliação que é um recurso importantíssimo para mensurar qual o nível de aprendizado que os alunos atingiram e quais as possíveis melhorias em relação aos conteúdos oferecidos, a fim de oferecer instrumentos que auxiliem o aprendizado.

Em seguida, há figuras ilustrativas sobre o ambiente construído. A Figura 2 mostra a personalização da aparência do *avatar* que será o personagem do ambiente. A personalização do *avatar* mostra o quão interativo e divertido esse cenário pode ser.

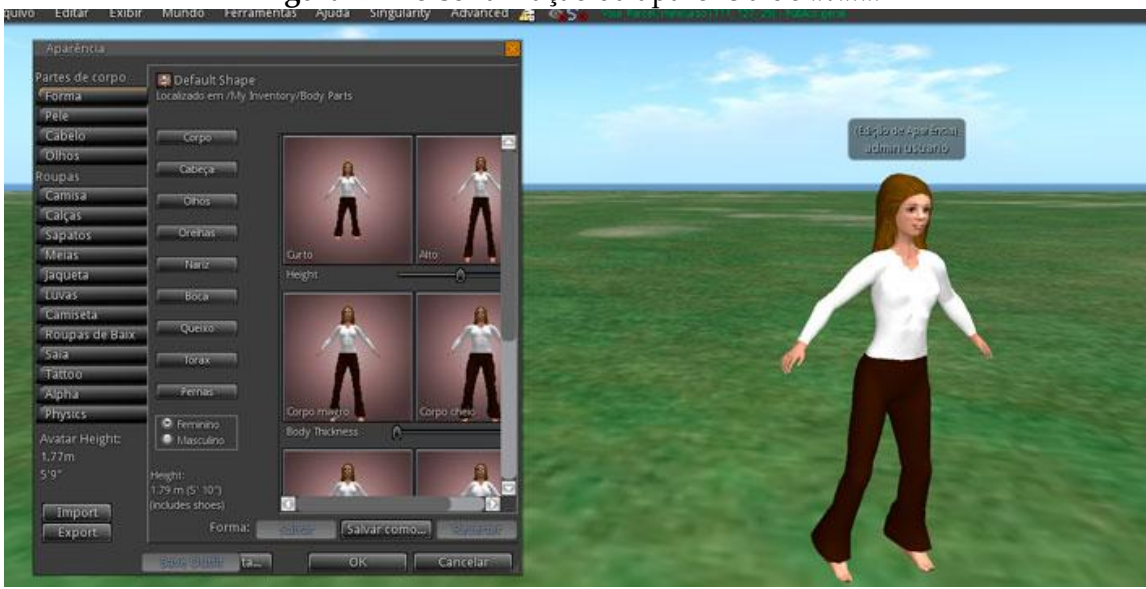

**Figura 2** – Personalização da aparência do *avatar*

**Fonte:** *PrintScreen* do *software Singularity viewer.*

Após a customização do *avatar,* a próxima etapa foi a inserção dos artefatos descritos anteriormente. Foi necessária a integração do *Sloodle* com o *OpenSim*. Para que isso ocorra, foi necessária a importação do "sloodle\_rezzer\_v2.1.11.iar" para dentro do mundo virtual e a digitação do seguinte comando: "load iar --m seuNome seuSobrenome "diretório\_inventário" suaSenha C:\opensim-0.8.1source\sloodle\_rezzer\_v2.1.11.iar" na janela do *OpenSim*, como descrito nas Figuras 3, 4 e 5.

| <b>Figura 3 – Comando para integração do Sloodle com OpenSim</b>                                                                                                    |         |   |
|----------------------------------------------------------------------------------------------------|---------|---|
| 匯                                                                                                    | OpenSim | × |
| Button 2214214198<br>19:51:01 - [XEngine]: Completed starting 49 scripts on minicurso<br>19:51:01 - [RegionReady]: Script compile queue empty!<br>19:51:01 - [RegionReady]: Region "minicurso" is ready: "server_startup,1,0," on<br>channel -800<br>INITIALIZATION COMPLETE FOR minicurso - LOGINS ENABLED<br>19:51:01 - [SCENE COMMUNICATION SERVICE]: Informing 0 neighbours that region min<br>icurso is up<br>19:51:01 - ITEXTURED MAPTILE RENDERER]: Generating Maptile Step 1: Terrain<br>19:51:01 - [TEXTURED MAPTILE RENDERER]: Fetched texture b8d3965a-ad78-bf43-699b-<br>bff8eca6c975, found: True<br>19:51:01 - [TEXTURED MAPTILE RENDERER]: Fetched texture abb783e6-3e93-26c0-248a-<br>247666855da3, found: True<br>19:51:01 - [TEXTURED MAPTILE RENDERER]: Fetched texture 179cdabd-398a-9b6b-1391-<br>4dc333ba321f, found: True<br>19:51:01 - [TEXTURED MAPTILE RENDERER]: Fetched texture beb169c7-11ea-fff2-efe5-<br>0f24dc881df2, found: True<br>19:51:01 - [TEXTURED MAP TILE RENDERER]: Generating Maptile Step 1: Done in 297<br>ms<br>19:51:01 - IMAPTILEI: Generating Maptile Step 2: Object Uolume Profile<br>19:51:01 - [MAPTILE]: Generating Maptile Step 2: Done in 0 ms<br>19:51:01 - IMAP IMAGE SERVICE MODULE]: Upload maptile for minicurso<br>Region (minicurso) # load iar --m seuNome seuSobrenome "" suaSenha C:\opensim-0.<br>$8.1$ -source\sloodle rezzer $02.1.11.1$ ar |         | ۸ |

**Fonte:** *PrintScreen* da janela de comando do *OpenSim.*

Logo após a digitação desse comando (Figura 3), pode-se visualizar, na Figura 4, o objeto "sloodle\_rezzer\_v2.1.11.iar" incluso no mundo virtual.

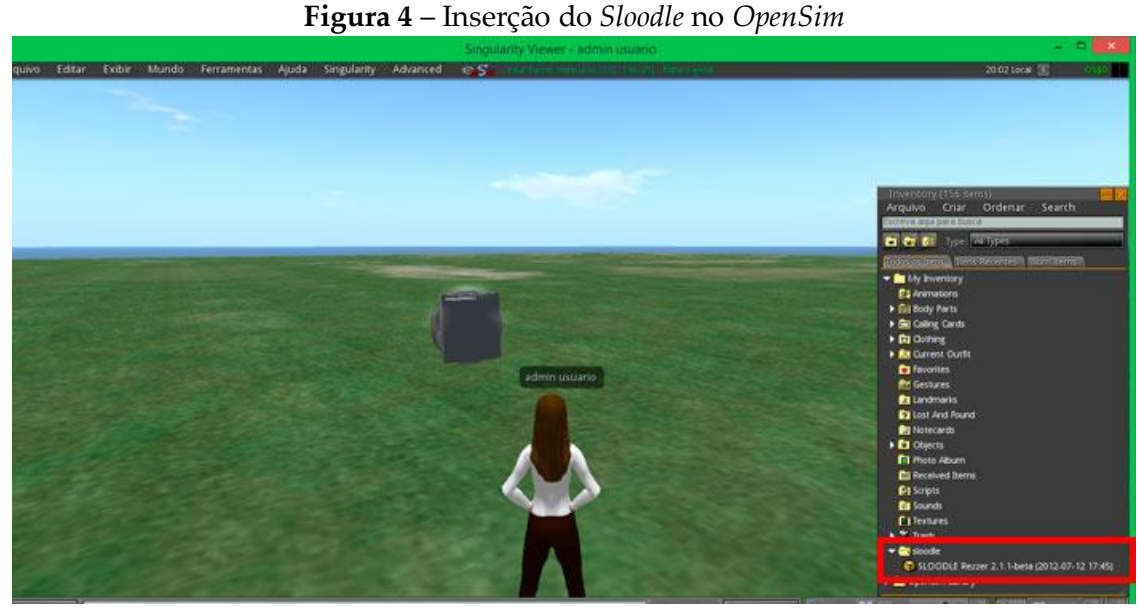

**Fonte:** *PrintScreen* do *software Singularity viewer.*

Na Figura 5, é exibido também o objeto *Sloodle* já adicionado no mundo virtual.

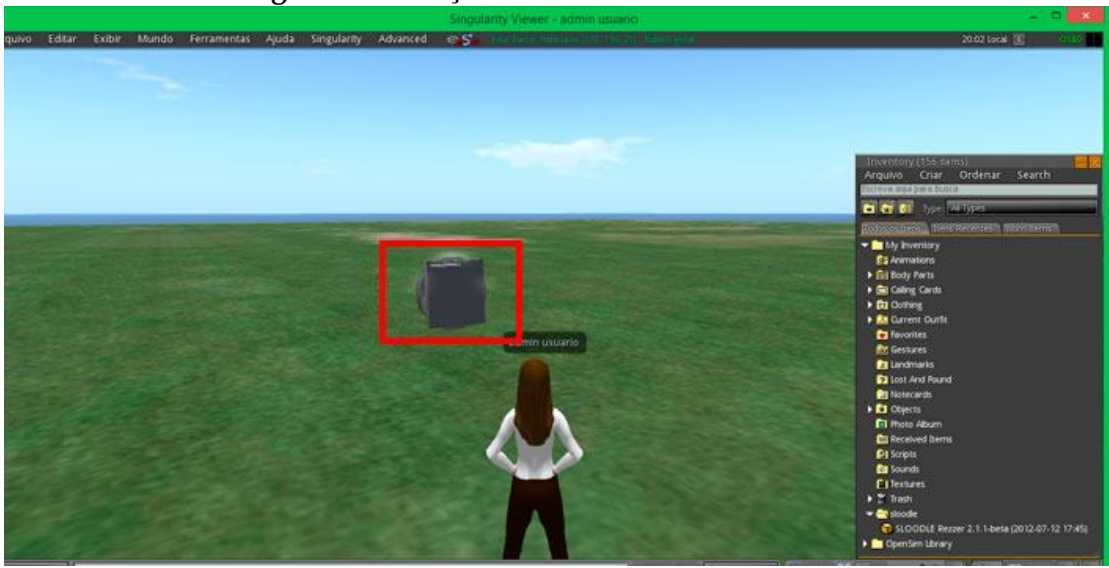

**Figura 5** – Inserção do *Sloodle* no mundo virtual.

**Fonte:** *PrintScreen* do *software Singularity viewer.*

Em seguida, foi feita a conexão do *Moodle* com *Opensim* através do *Sloodle*, a partir da criação do curso no *Moodle* e de seu *controller*. Já no *Singularity viewer*, foi inserido, no objeto adicionado, o endereço do *Moodle* (http://localhost:8080/moodle/). Esses passos estão ilustrados nas Figuras 6, 7 e 8.

Na Figura 6, é exibido o cadastro do curso na plataforma *Moodle* para, posteriormente, ser integrado com o *Sloodle*.

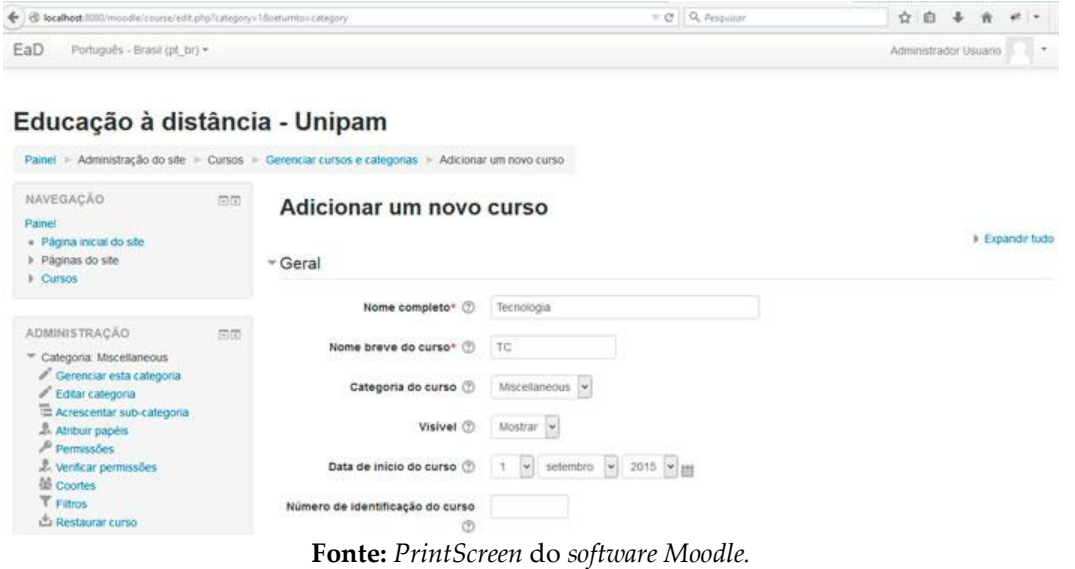

## **Figura 6** – Criação do curso no *Moodle*.

Já na Figura 7, é exposto o cadastro do *controller* na plataforma *Moodle*, que será a ponte entre *Moodle* e *Sloodle*.

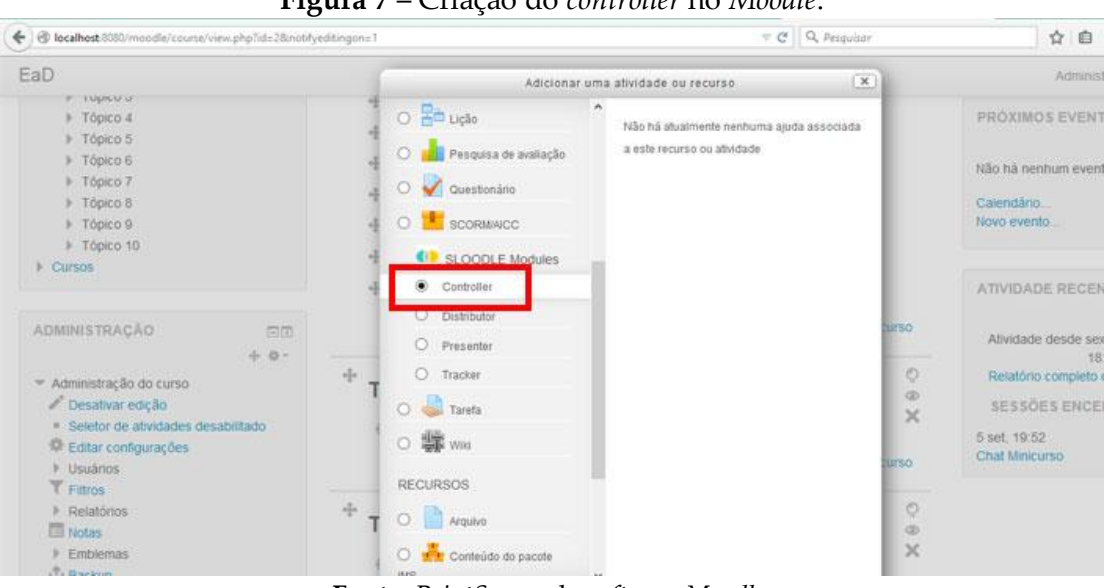

**Figura 7** – Criação do *controller* no *Moodle*.

**Fonte:** *PrintScreen* do *software Moodle.*

Na Figura 8, é mostrada a inserção do endereço da plataforma *Moodle* no *Sloodle* para que ambos possam se comunicar.

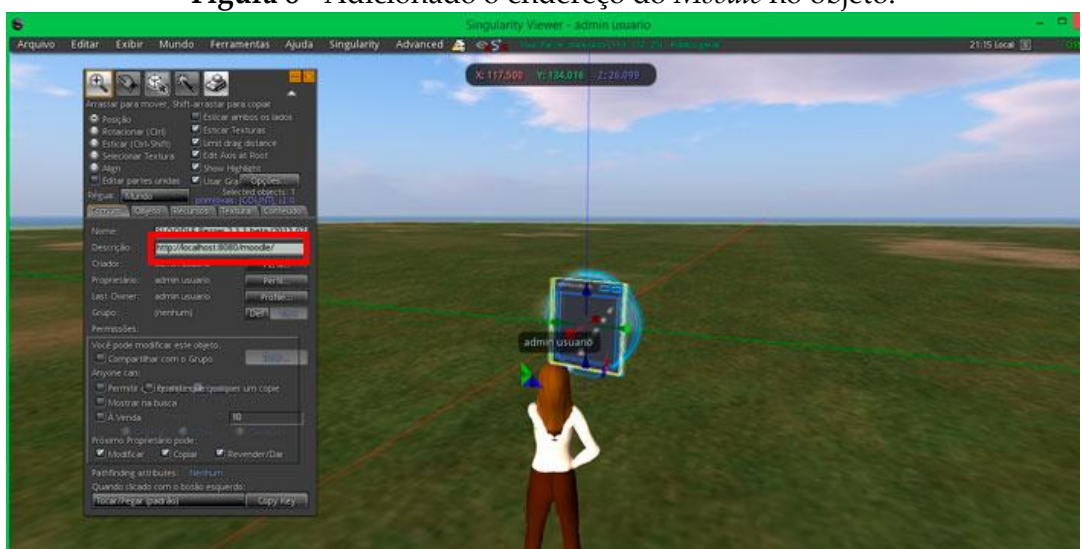

**Figura 8** - Adicionado o endereço do *Moodle* no objeto.

**Fonte:** *PrintScreen* do *software Singularity viewer.*

Após inserir o endereço do *Moodle* no componente do mundo virtual, é possível ter acesso ao *Sloodle*, área que possui os objetos que serão inseridos. Esses objetos são:

- Objetos de comunicação:  $\bullet$ 
	- o *Choice;*
	- o *MetaGloss;*
	- o *Presenter;*
	- o *PrimDrop;*
	- o *Toolbar Giver;*
	- o *Vending Machine;*
	- o *WebIntercom.*
- Objetos de atividade:
	- o *Quiz Chair;*
	- o *Quiz Pile-On;*
	- o *Scoreboard;*
	- o *Tracker-Button;*
	- o *Tracker-Scanner.*
- Objetos de registro:
	- o *LoginZone;*
	- o *Password Reset;*
	- o *RegEnrol Booth*

Para o projeto, serão utilizados os seguintes objetos no *Sloodle*:

- *RegEnrol Booth* para registro do *avatar*;  $\bullet$
- *WebIntercom* para inserir o *chat*;
- *Quiz Chair* para inserir os questionários;  $\bullet$
- *Presenter* para inserir as medias.

No *Moodle*, podem ser criadas várias atividades, como questionários, *chats*, fóruns, disponibilizar arquivos etc. No projeto, serão criados:

- *Controller;*  $\bullet$
- *Chat;*
- *Presenter;*
- Avaliação/Teste.

Para que essas atividades funcionem no mundo virtual, deve-se, primeiramente, criá-las no *Moodle*, inclui-las no *Sloodle* e configurá-las no mundo virtual.

Com a integração do *Moodle* com *OpenSim* através do *Sloodle*, há a possibilidade de acesso das atividades criadas tanto via *Moodle*, quanto no mundo virtual *OpenSim*. Isso oferece ambientes dinâmicos e práticos tanto para o aluno, quanto para o professor.

## **5 CONCLUSÃO**

A aplicabilidade de mundos virtuais em EaD pode ser uma ferramenta de auxílio de aprendizagem, oferecendo, para o aluno, um ambiente com experiências reais e interativas, explorativo, personalizável e dinâmico.

A plataforma *Second Life* reúne uma grande quantidade de usuários, tornando um ambiente para troca de conhecimentos e aprendizado.

Neste projeto, foram construídos alguns objetos e inseridos no mundo virtual, como o chat, o fórum, o espaço para medias e o questionário, que são ferramentas relevantes para cenários educativos.

Esse ambiente possui a característica de evolutivo, pois está em constante mudança e aperfeiçoamento. É também um espaço para socialização, conversação e exploração do usuário, o que reflete na sua vida real, pois ele poderá conhecer novas pessoas, ter uma rede de contatos, aprender com os objetos inseridos no mundo virtual, ter acesso a documentos e medias por assunto etc.

Enfim, o *Second Life* integrado com o *Moodle* pode ser utilizado na EaD, pois eles possibilitam a inserção de ferramentas interativas, similares ao real, e, como diz Mattar (2014), ele oferece ao aluno uma forma diferente de envolvimento e possibilita uma experiência não só teórica, mas também prática.

## **REFERÊNCIAS**

ALVES, Alessandra Conceição Monteiro. *Produção coletiva do conhecimento na Web 2.0:*  descrição e análise das Plataformas Zoho, Google e Sloodle e seus potenciais pedagógicos*.* 2012. 128 f. Dissertação (Mestrado em Educação) – Universidade Federal de Sergipe, São Cristóvão, 2012.

BATTISTI, Gerson; TAROUCO, Liane. *Telepresença com Realidade Virtual para Gerenciamento de Rede.* 17º Simpósio Brasileiro de Redes de Computadores, SBC & LARC & UFBA, 25 a 28/maio/99 Salvador-BA.

BRASIL. Decreto no 5.622, de 19 de Dezembro de 2005. Regulamenta o art. 80 da Lei no 9.394, de 20 de dezembro de 1996, que estabelece as diretrizes e bases da educação nacional (referente ensino à distância)*. Diário Oficial da União*, Brasília, DF, 20 dez. 2005. Disponível: <https://www.planalto.gov.br/ccivil\_03/\_Ato2004- 2006/2005/Decreto/D5622.htm>. Acesso em 13 nov.2014.

CANTO FILHO, Alberto Bastos; TAROUCO, Liane Margarida Rockenbach; LIMA, José Valdeni. *Metaobjetos de aprendizagem.* Disponível em: <seer.ufrgs.br/index.php/renote/article/download/25107/14603>. Acesso em: 03 Fev. 2015.

CARVALHO, Flávio de Paula Soares. *Ensino e aprendizagem de conteúdos de Geometria Espacial em um ambiente dinâmico e interativo* [manuscrito] / Flávio de Paula Soares Carvalho. - 2011. xv, 142 f.: il., figs, tabs.

FADEL, Luciane Maria *et al*. *Gameficação na Educação.* São Paulo: Pimenta Cultural, 2014.

LÉVY, P. *Cibercultura*. Rio de Janairo: Editora 34, 1999.

MATTAR, João. *Design Educacional*: Educação a distância na prática. São Paulo: Artesanato Educacional, 2014.

MOORE, M.; KEARSLEY, G. *Educação a distância* – uma visão integrada. São Paulo: Thomson Learning, 2007.

MORAN, José Manuel; MASSETTO, Marcos T.; BEHRENS, Marilda Aparecida. *Novas tecnologias e mediação pedagógica.* São Paulo: Papirus, 2000.

SILVA, Rodrigo Gecelka da. *O potencial educacional dos mundos virtuais tridimensionais*: um estudo de caso do *Second Life*. 2012. 142 f. Dissertação (Mestrado em Engenharia e Gestão do Conhecimento) – Universidade Federal de Santa Catarina, Florianópolis, 2012.

TORI, Romero. *Educação sem distância:* as tecnologias interativas na redução de distância em ensino e aprendizagem. São Paulo: Ed. Senac, 2010.

VALENTE, Carlos; MATTAR, João. *Second Life e Web 2.0*: o potencial revolucionário das novas tecnologias. São Paulo: Novatec, 2007.

ZICHERMANN, Gabe; CUNNINGHAM, Christopher. *Gamification by Design*: implementing game mechanics in web and mobile apps. Sebastopol, CA: O'Reilly Media, Inc. 2011.